# **Owner's Manual**

# 4-Port DisplayPort 1.4 KVM Switch with 4K Video, Audio and Peripheral Sharing

Model: B005-DPUA4

Este manual esta disponible en español en la página de Tripp Lite: tripplite.com/support

Ce manuel est disponible en français sur le site Web de Tripp Lite : tripplite.com/support

Русскоязычная версия настоящего руководства представлена на веб-сайте компании Tripp Lite по адресу: tripplite.com/support

# WARRANTY REGISTRATION Register your product today and be automatically entered to win an ISOBAR surge protector in our monthly drawing! tripplite.com/warranty

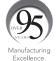

1111 W. 35th Street, Chicago, IL 60609 USA • tripplite.com/support

Copyright  $\ensuremath{\mathbb{C}}$  2020 Tripp Lite. All rights reserved.

# **Package Contents**

- B005-DPUA4 4-Port DisplayPort 1.4 KVM Switch
- IR Extender
- IR Remote Control
- External Power Supply (Input: 100–240V, 50/60 Hz, 0.5A; Output: 5V 3A)
- Mounting Hardware
- Owner's Manual

## **Optional Accessories**

- P785-DPKIT06 or P785-DPKIT10 KVM Cables
- U322-Series USB 3.0 A/B Device Cables
- P312-Series Mini Stereo Audio Cables
- P580-Series DisplayPort Cables with Latches
- P568-Series High-Speed HDMI Cables

# **System Requirements**

#### **Console:**

- DisplayPort monitor capable of supporting the highest resolution of any computer in the installation
- USB keyboard and mouse
- Microphone and speakers with 3.5 mm mini stereo connectors (optional)

#### **Computer:**

- DisplayPort input
- USB Type-A port
- 3.5 mm mini stereo microphone and speaker jacks (optional)
- Windows 2000/XP/Vista/Win7/Win8/Win10, Linux or Apple Mac OS operating system

# **Product Features**

- Controls 4 DisplayPort computers from a single DisplayPort video console
- Supports True 4K @ 60 Hz video resolutions, including 4:4:4 HDR and HDCP 2.2
- DisplayPort 1.4 compliant
- Supports RGB 4:4:4/ YCbCr 4:4:4/ YCbCr 4:2:2/ YCbCr 4:2:0
- DisplayPort outputs support 16 bits per channel (48-bit all channels) Deep Color and 8.1 Gbps per channel (32.4 Gbps all channels) bandwidth
- HDMI output supports 12 bits per channel (36-bit all channels) Deep Color and 6 Gbps per channel (18 Gbps all channels) bandwidth
- Built-in 2-port USB 2.0 hub allows USB devices to be shared between computers connected to the KVM switch
- 3.5mm mini stereo jacks allow a microphone to provide audio input to each connected computer and let you listen to audio output on a set of speakers
- Additional console audio jacks are conveniently located on the front panel, making them ideal for use with speakers and microphones
- Switch between connected computers via front-panel pushbuttons, IR remote, mouse movement or keyboard hotkeys
- Supports hot-plugging computers and devices can be unplugged and re-plugged without having to shut down the KVM switch
- Quick installation without the need for software
- Stores the monitor's EDID (Extended Display Identification Data) to optimize display resolution

# **Panel Descriptions**

### **Front Panel**

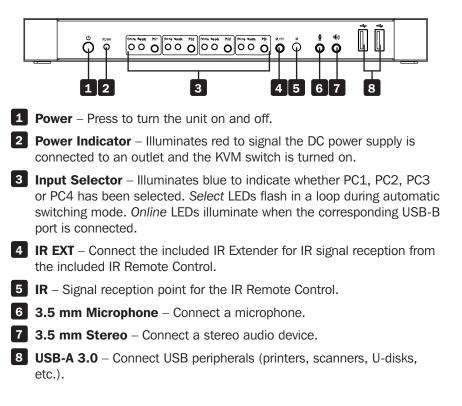

# **Panel Descriptions**

#### **Rear Panel**

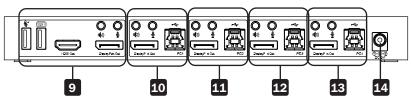

#### 9 Outputs

- a. Connect a mouse and keyboard to the USB 2.0 ports.
- b. Connect an amplifier to the 3.5 mm stereo port.
- c. Connect a microphone to the 3.5 mm microphone port.
- d. Connect a local HDMI monitor to the HDMI Out port.
- e. Connect a local DisplayPort monitor to the DisplayPort Out port.
- **PC1 Input** Connect to a computer's DisplayPort, USB, stereo audio and microphone ports.
- **11 PC2 Input** Connect to a second computer's DisplayPort, USB, stereo audio and microphone ports.
- **12 PC3 Input** Connect to a third computer's DisplayPort, USB, stereo audio and microphone ports.
- **13 PC4 Input** Connect to a fourth computer's DisplayPort, USB, stereo audio and microphone ports.
- **14 DC 5V Input** Connect the included 5V/3A DC power supply.

# **Installation and Operation**

Refer to the following steps and diagram to set up your KVM switch installation.

**Note:** Before making any connections, make sure power to all devices connected to the KVM switch is turned off. Unplug the power cords of any computers that have the Keyboard Power On function.

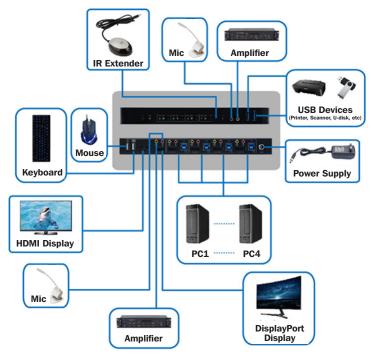

- Connect computers to the USB-B input ports using USB cables. Connect the computers' microphone and stereo audio ports using 3.5 mm audio cables. Connect computers to the "DisplayPort In" ports using DisplayPort cables.
- Connect a keyboard and mouse to the USB-A ports on the rear panel. Connect a microphone and amplifier to the microphone and stereo audio ports using 3.5 mm audio cables. Connect a monitor to "DisplayPort Out" using a DisplayPort cable (maximum: 2 m) or to "HDMI Out" using an HDMI cable.

**Note:** When either "DisplayPort Out" or "HDMI Out" is connected, video is transmitted by the connected port automatically. When both ports are connected, the DisplayPort takes precedence.

# **Installation and Operation**

- Connect the included DC power supply, and press the Power button. The Power LED will illuminate. When computers are connected to the PC1, PC2, PC3 and PC4 ports, the Online LEDs will illuminate.
- **4.** Press the buttons on the front panel to select the desired computer. The Select LED will illuminate to indicate which computer is currently selected. The monitor will show the corresponding image, and the selected computer can by controlled via keyboard and mouse.
- 5. The included IR Remote Control works the same as the pushbuttons:

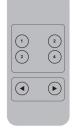

- a. For input: "1" specifies PC1, "2" specifies PC2, "3" specifies PC3 and "4" specifies PC4.
- b. For loop switching: Order is PC1>PC2>PC3>PC4>PC1...
- **6.** USB peripherals, such as printers, scanners and thumb drives, can be connected to the front-panel USB-A ports.

# **Special Function Operation**

 Mouse Traversal Function – Place the mouse on the far right of the monitor, and continue to slide it to the right for 2 seconds. The KVM switch will automatically switch to the next port. Switching order is PC1>PC2>PC3>PC4>PC1...

#### 2. USB-B Detection Switching Function:

- a. When the unit detects that a computer is connected to the USB-B port, the unit immediately switches to that computer, and the corresponding *Online* and *Select* LEDs illuminate. For instance, if PC1 is already connected, then PC2 becomes connected via USB-B, and the KVM will automatically switch to PC2.
- b. When the currently selected computer is powered off or the USB cable is dialed out, the KVM automatically switches to the next computer with the power on and the USB port connected.

| Number | Hotkey Combination                                                                       | Function Description                                                 |
|--------|------------------------------------------------------------------------------------------|----------------------------------------------------------------------|
| 1      | [Scroll Lock]++ <sup>1</sup> [Scroll Lock] +<br>$\rightarrow$ or $\downarrow$            | Switch to the next port                                              |
| 2      | $[\textbf{Scroll Lock}] + + [\textbf{Scroll Lock}] + \\ \leftarrow \textbf{or} \uparrow$ | Switch to the previous port                                          |
| 3      | [Scroll Lock]++ [Scroll Lock] + [X] <sup>2</sup>                                         | Switch to PC "X"                                                     |
| 4      | [Scroll Lock]++ [Scroll Lock] + [S] <sup>3</sup>                                         | Enable Automatic Switching (Default: 15 seconds)                     |
| 5      | [Scroll Lock]++ [Scroll Lock] +<br>[I] + [N] <sup>4</sup> + [Enter]                      | Set the Automatic Switching<br>Interval (Between 5 ~ 999<br>Seconds) |
| 6      | [Scroll Lock]++<br>[Scroll Lock] + [B] + [1/0] <sup>5</sup>                              | Buzzer On/Off (Default: On)                                          |
| 7      | [Scroll Lock]++ [Scroll Lock] +<br>[F] + [L] + [A] + [S] + [H] + [Enter]                 | All resume hotkey default mode <sup>6</sup>                          |

#### 3. Hotkey Function:

#### Notes:

- 1) Hotkeys are not case-sensitive.
- 2) A noise sounds when switching between PC1 and PC2.
- <sup>1</sup> "++" means to press [Scroll Lock] twice in rapid succession. For example: [Scroll Lock] ++ [Scroll Lock] + [1]" means to press the Scroll Lock button twice in rapid succession and then press the number 1 button. The detection period between each hotkey code is 5 seconds. If the Scroll Lock button is pressed the first time and 5 seconds pass before the Scroll Lock button is pressed again, the hotkey code will be invalid.
- <sup>2</sup> "X" indicates the PC input. For example, to switch to PC2, the hotkey combination is [Scroll Lock] ++ [Scroll Lock] + [2].

## **Special Function Operation**

- <sup>3</sup> Turning on this function will cause DisplayPort, microphone and speaker ports to enter automatic switching mode without USB. Press any key (except Spacebar) to exit to the port used prior to the automatic switching sequence. Press Spacebar to stay at the port currently in use. When automatic switching mode is enabled, the corresponding "Select" LED of the port currently in use will flash.
- <sup>4</sup> "N" indicates the number of switching interval, which can be 5 seconds to 999 seconds.
- <sup>5</sup> "1" means On, "0" means Off.
- <sup>6</sup> This mode only relates to hotkey function #4 and #6.

# **Specifications**

| Connectors                  |                                                          |  |  |
|-----------------------------|----------------------------------------------------------|--|--|
| KVM Connectors (Female)     | USB 3.0-B x4 (Rear)                                      |  |  |
|                             | DisplayPort x4 (Rear)                                    |  |  |
|                             | 3.5 mm Stereo x4 (Green, Rear)                           |  |  |
|                             | 3.5 mm Stereo x4 (Pink, Rear)                            |  |  |
| Console Connectors (Female) | USB 2.0-A x2 (Rear)                                      |  |  |
|                             | DisplayPort x1 (Rear)                                    |  |  |
|                             | HDMI x1 (Rear)                                           |  |  |
|                             | 3.5mm Stereo x2 (Green, 1 Front, 1 Rear)                 |  |  |
|                             | 3.5mm Stereo x2 (Pink, 1 Front, 1 Rear)                  |  |  |
| USB Hub Connectors (Female) | USB 3.0-A x2 (Front)                                     |  |  |
| Video Resolution            |                                                          |  |  |
| Maximum Resolution          | 4K x 2K @ 60 Hz (4K UHD)                                 |  |  |
| Operating Bandwidth         |                                                          |  |  |
| HDMI Bandwidth              | 18 Gb                                                    |  |  |
| DisplayPort Bandwidth       | 32.4 Gb                                                  |  |  |
| Environmental               |                                                          |  |  |
| Operating Temperature Range | $32^{\circ} \sim 113^{\circ}$ F (0° $\sim 45^{\circ}$ C) |  |  |
| Operating Humidity Range    | 10% ~ 85% RH (No Condensation)                           |  |  |
| Storage Temperature Range   | 14° ~ 176°F (-10° ~ 80°C)                                |  |  |
| Storage Humidity Range      | 5% ~ 90% RH (No Condensation)                            |  |  |
| Power Requirement           |                                                          |  |  |
| External Power Supply       | DC 5V/3A                                                 |  |  |
| Power Consumption (Max)     | 12W                                                      |  |  |
| ESD Protection              |                                                          |  |  |
| Human Body Model            | +/- 8kV (Air Gap Discharge)                              |  |  |
|                             | +/- 4kV (Contact Discharge)                              |  |  |

# **Warranty and Product Registration**

#### **3-Year Limited Warranty**

Seller warrants this product, if used in accordance with all applicable instructions, to be free from original defects in material and workmanship for a period of 3 years from the date of initial purchase. If the product should prove defective in material or workmanship within that period, Seller will repair or replace the product, at its sole discretion.

THIS WARRANTY DOES NOT APPLY TO NORMAL WEAR OR TO DAMAGE RESULTING FROM ACCIDENT, MISUSE, ABUSE OR NEGLECT. SELLER MAKES NO EXPRESS WARRANTIES OTHER THAN THE WARRANTY EXPRESSLY SET FORTH HEREIN. EXCEPT TO THE EXTENT PROHIBITED BY APPLICABLE LAW, ALL IMPLIED WARRANTIES, INCLUDING ALL WARRANTIES OF MERCHANTABILITY OR FITNESS, ARE LIMITED IN DURATION TO THE WARRANTY PERIOD SET FORTH ABOVE; AND THIS WARRANTY EXPRESSLY EXCLUDES ALL INCIDENTAL AND CONSEQUENTIAL DAMAGES. (Some states do not allow limitations on how long an implied warranty lasts, and some states do not allow the exclusion or limitation of incidental or consequential damages, so the above limitations or exclusions may not apply to you. This warranty gives you specific legal rights, and you may have other rights which vary from jurisdiction to jurisdiction.)

WARNING: The individual user should take care to determine prior to use whether this device is suitable, adequate or safe for the use intended. Since individual applications are subject to great variation, the manufacturer makes no representation or warranty as to the suitability or fitness of these devices for any specific application.

#### Product Registration

Visit tripplite.com/warranty today to register your new Tripp Lite product. You'll be automatically entered into a drawing for a chance to win a FREE Tripp Lite product!\*

\* No purchase necessary. Void where prohibited. Some restrictions apply. See website for details.

Tripp Lite has a policy of continuous improvement. Specifications are subject to change without notice. Photos and illustrations may differ slightly from actual products.

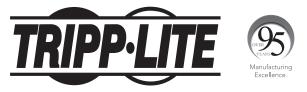

1111 W. 35th Street, Chicago, IL 60609 USA • tripplite.com/support